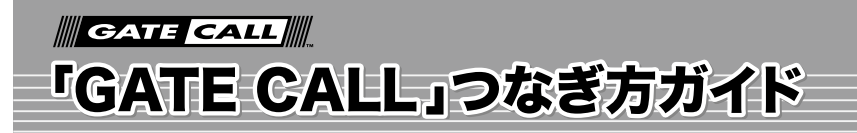

この度は、「GATE CALL」サービスへお申し込みいただき誠にありがとうございます。 ご利用前に「本紙」をご一読いただきますようお願い申し上げます。

# **ステップ 1** 「サービス開通のお知らせ」を準備しよう

専用アダプタと共に送付されます。お申し込みのお客様に個別に発行される大切な情報です。 この書類を見ながら設定をいたしますのでお手元にご用意ください。

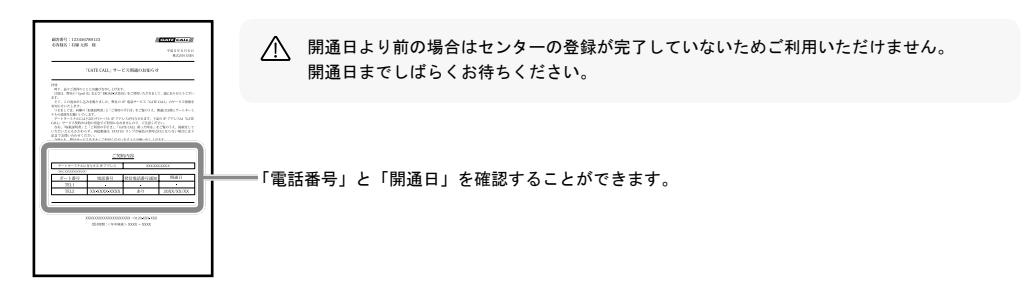

**ステップ 2** 専用アダプタの同梱物を確認しよう

設定時に必要な情報、機器類が同梱されています。不足しているものがありましたら弊社までご連絡ください。

専用アダプタをレンタル契約されている場合、専用アダプタの交換やサービス解約時には、専用アダプタ一式をご返却いただき ますので、同梱物および箱は、大切に保管してください。

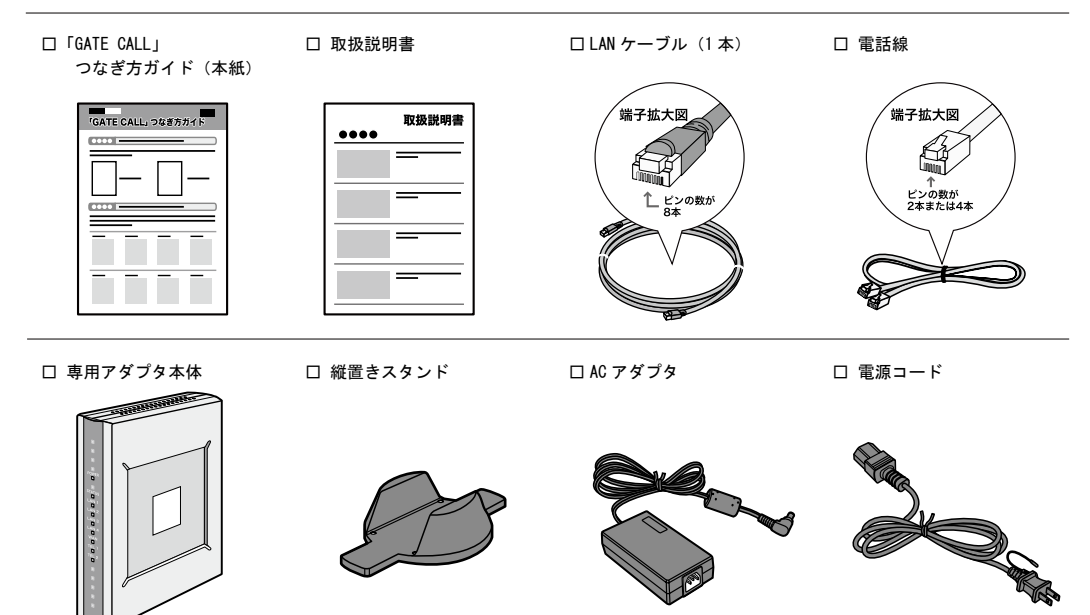

**ステップ 3** 専用アダプタを接続して電源を入れよう

#### < 基本配線方法 >

パソコンの電源を **OFF** にして、❶ 〜 ❼ の手順に沿って機器の接続をしてください。

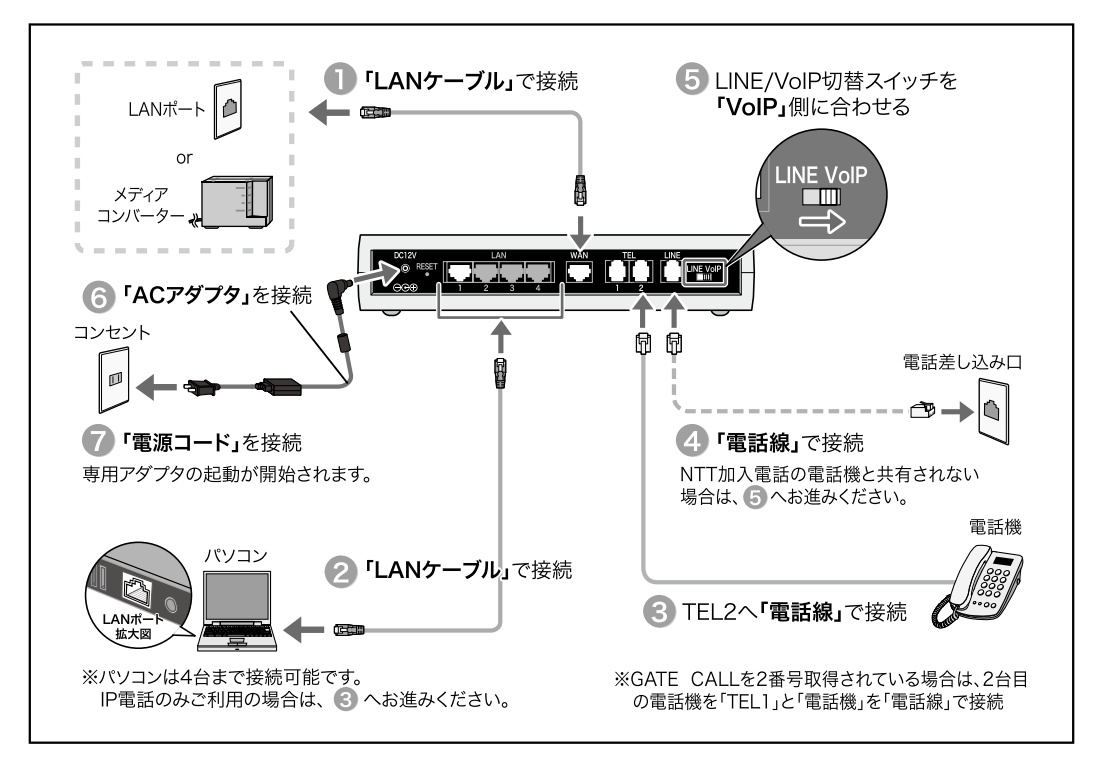

## 間違った配線方法

- ·ルーターや HUB をご利用される場合は、「専用アダプタ」より下位(LAN 側)に接続してください。上位(WAN 側) に接続されますと、「GATE CALL」での通話が困難になる恐れがあります。
- ・ 電話機を並列に接続しないでください。着信や通話ができなくなることがあります。
- ・ 1 つの電話機で複数の GATE CALL 回線を着信させないでください。電話機が故障する可能性があります。

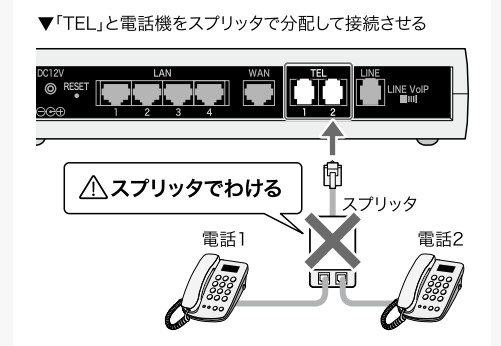

▼「WAN」と「LANポート」の間にルーターを設置する ルーターを設置 LANポート ルータ r<br>Reșe

専用アダプタの起動が開始されると、本体前面のランプが以下のように点滅します。3 分程かかる場合があります。

点滅中に電源コードを抜き差しすると故障の原因になります。

**ステップ 4** 専用アダプタの起動を確認しよう

開通日前に設置した場合は、開通日を過ぎてもご利用になれない場合があります。開通日後に、電源コードを差し込み直してください。

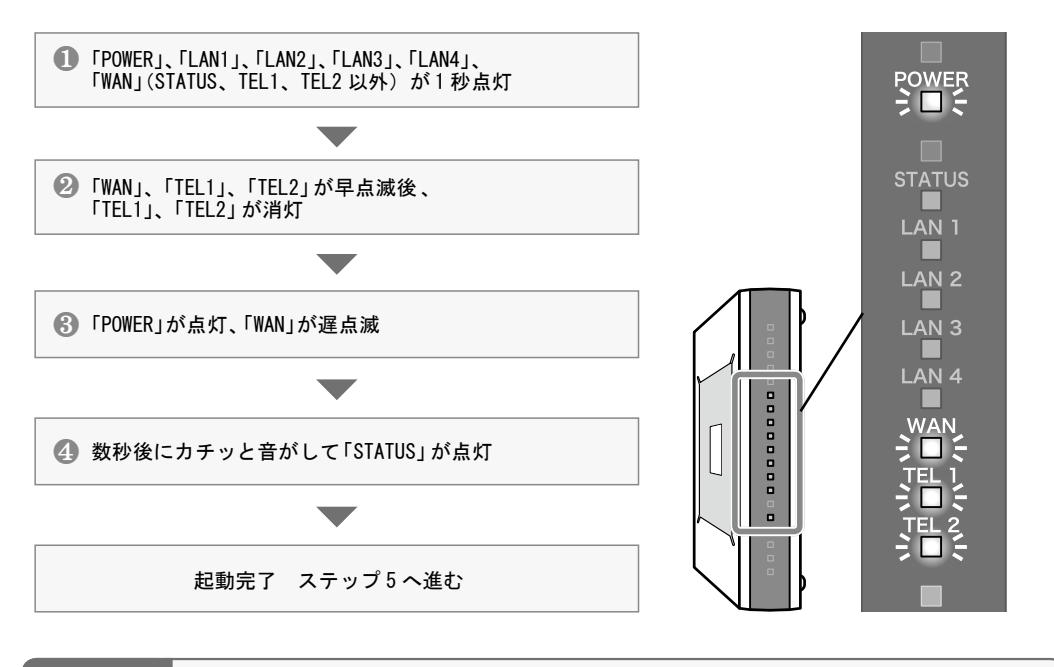

### **ステップ 5** 専用アダプタのランプ状態を確認しよう

ステップ 4 の作業が終了したら、本体前面のランプ状況をご確認ください。

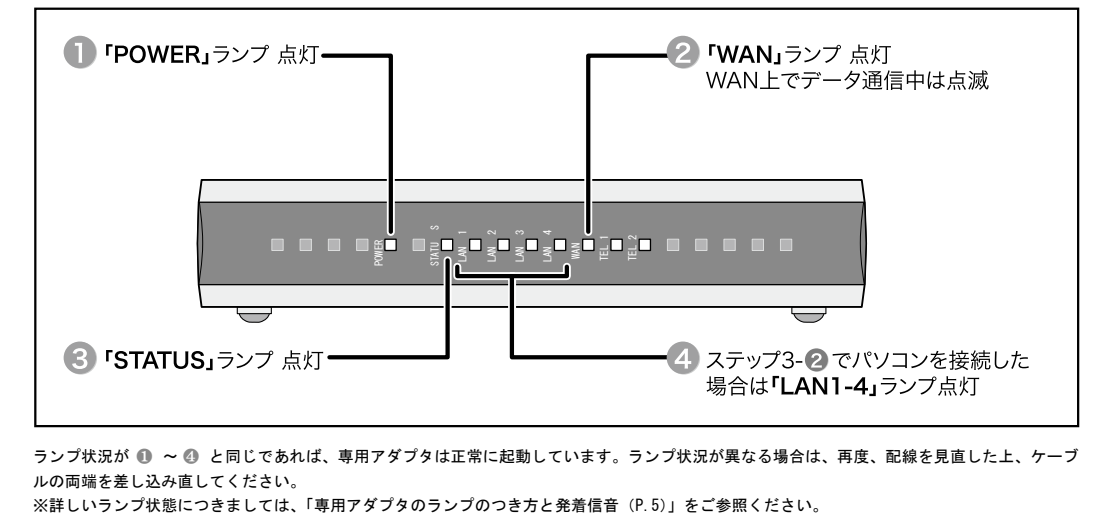

ランプ状況が ❶ ~ ❹ と同じであれば、専用アダプタは正常に起動しています。ランプ状況が異なる場合は、再度、配線を見直した上、ケーブ ルの両端を差し込み直してください。

## <GATE CALL サービスでかける場合 >

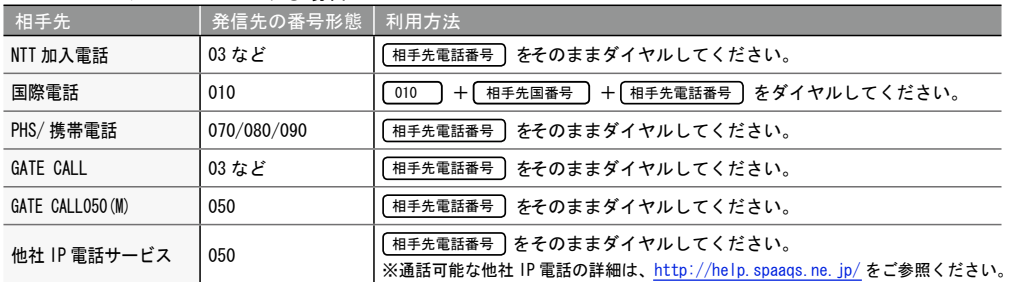

■ 「GATE CALL」では、発信番号通知 / 非通知を契約時に指定することができます。

なおご契約にかかわらず、発信する際の発信番号通知 / 非通知につきましては、

 $\boxed{186}$  +  $\boxed{44}$  + 布手先電話番号  $\boxed{184}$  +  $\boxed{44}$  +  $\boxed{44}$  +  $\boxed{44}$  +  $\boxed{44}$  +  $\boxed{44}$  +  $\boxed{44}$  +  $\boxed{44}$  +  $\boxed{44}$  +  $\boxed{44}$  +  $\boxed{44}$  +  $\boxed{44}$  +  $\boxed{44}$  +  $\boxed{44}$  +  $\boxed{44}$  +  $\boxed{44}$  +  $\boxed{44}$  +

#### <NTT 加入電話でかける場合 >(NTT 加入電話に契約されている場合のみ利用可能です)

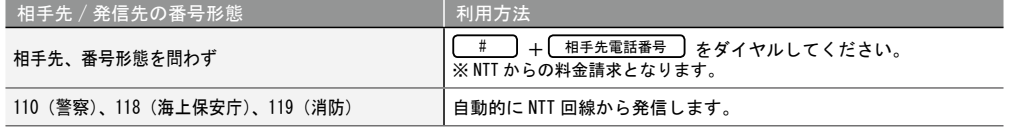

#### **利用方法** IP 電話でご利用いただけないサービス

NTT 加入電話に契約されている場合のみ利用可能です。ご利用方法は上部の <NTT 加入電話でかける場合 > を参照してください。

#### <GATE CALL サービスでかけられない電話番号 > (以下は一例です)

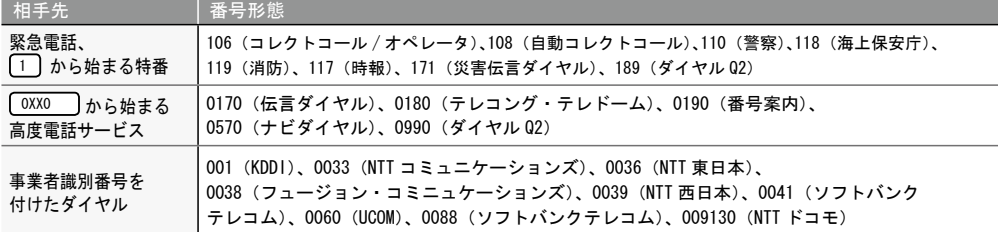

#### <IP 電話でご利用いただけないサービス >(以下は一例です)

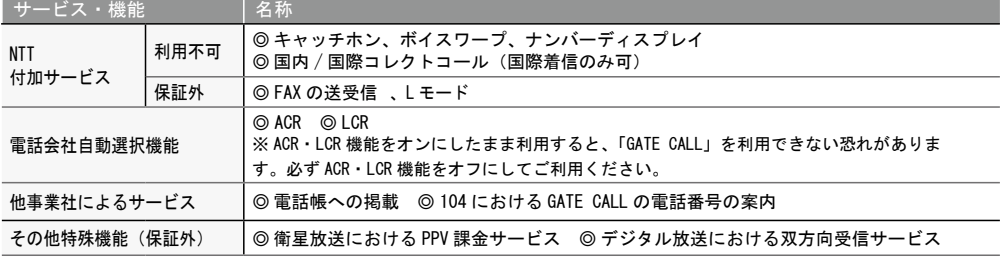

< その他 >

回線のメンテナンス・障害などの理由でインターネットに接続できない場合、IP 電話をご利用いただくことはできません。

ランプの状態で、IP 電話の利用状況を確認する事ができます。下記をご確認ください。

#### < 専用アダプタのランプのつき方と状態説明 >

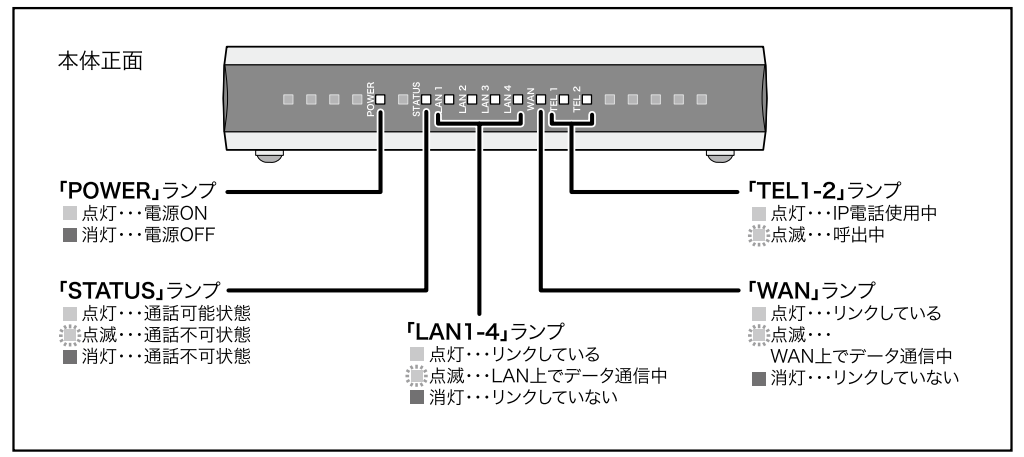

#### < 電話をかける(発信)際の接続音とランプのつき方 >

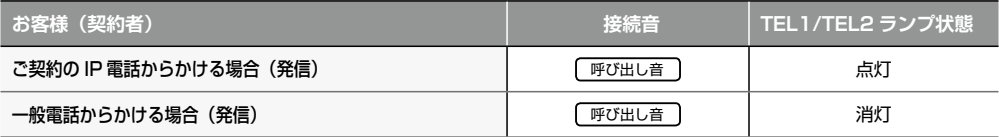

#### < 電話を受けた(着信)際の着信音とランプのつき方 >

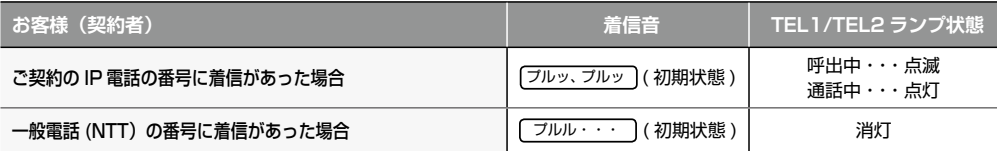

### < 通話中に電話を受けた(着信)際の着信音 >

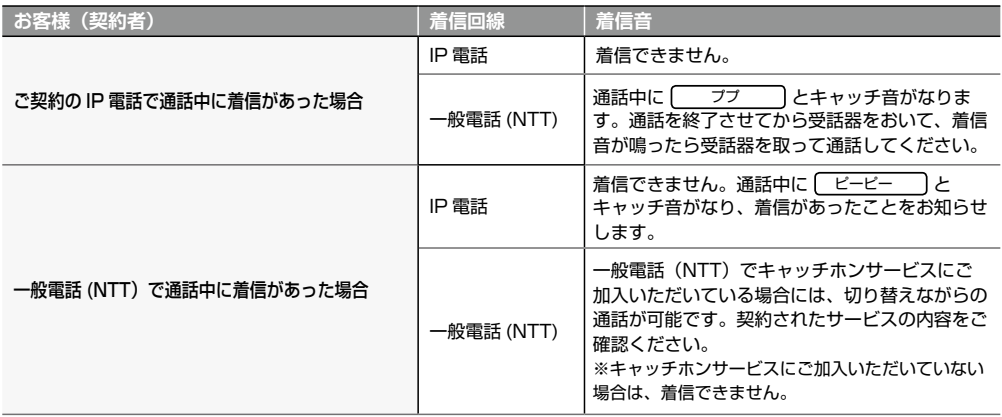

#### **利用方法** Web 通話明細照会のご利用方法

Web 通話明細照会とは、インターネット上で「GATE CALL」のご利用状況を無料で確認いただけるサービスです。 「GATE CALL」にお申し込みの際、「Web 通話明細照会サービス」に申し込まれていない場合は、会員専用ツール「マイページ」で 書類をダウンロードしてお申し込みください。

●最大 3 ヶ月前までの通話明細情報が照会できます。 ●前月ご利用分の通話明細は、毎月7日よりご照会いただけます。 ●電話番号別、料金区分別ごとに、明細情報が照会できます。 **● Web 通話明細照会サービスは無料で利用できます。** 

書面での通話明細の発行は行っておりません。

 个 「spaaqs 光」回線をご利用の場合のみページが表示されます。一般のインターネット回線からはご覧になれません。 照会期間を経過した通話明細は照会いただけませんので、必要な場合は照会期間中にデータをダウンロードし、保管してください。

< ログイン方法 >

11 May 20

Web 通話明細照会ログインの際は、「spaaqs 光 登録証」記載の**「お客様番号」**と**「お客様番号パスワード」**が必要になります。 「spaaqs 光 登録証」をお手元にご用意の上、ご利用ください。

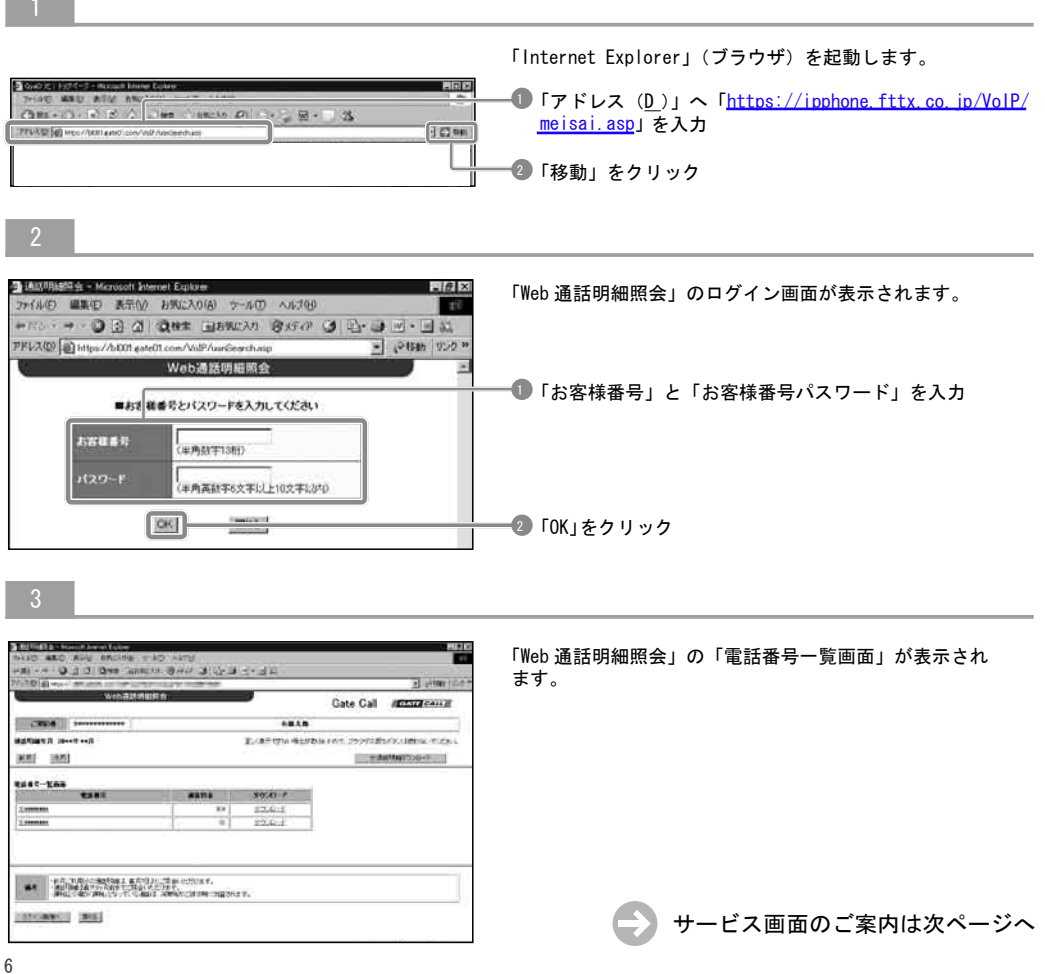

## サービス画面のご案内

Web 請求明細照会にログインすると「電話番号一覧画面」が表示されます。

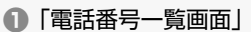

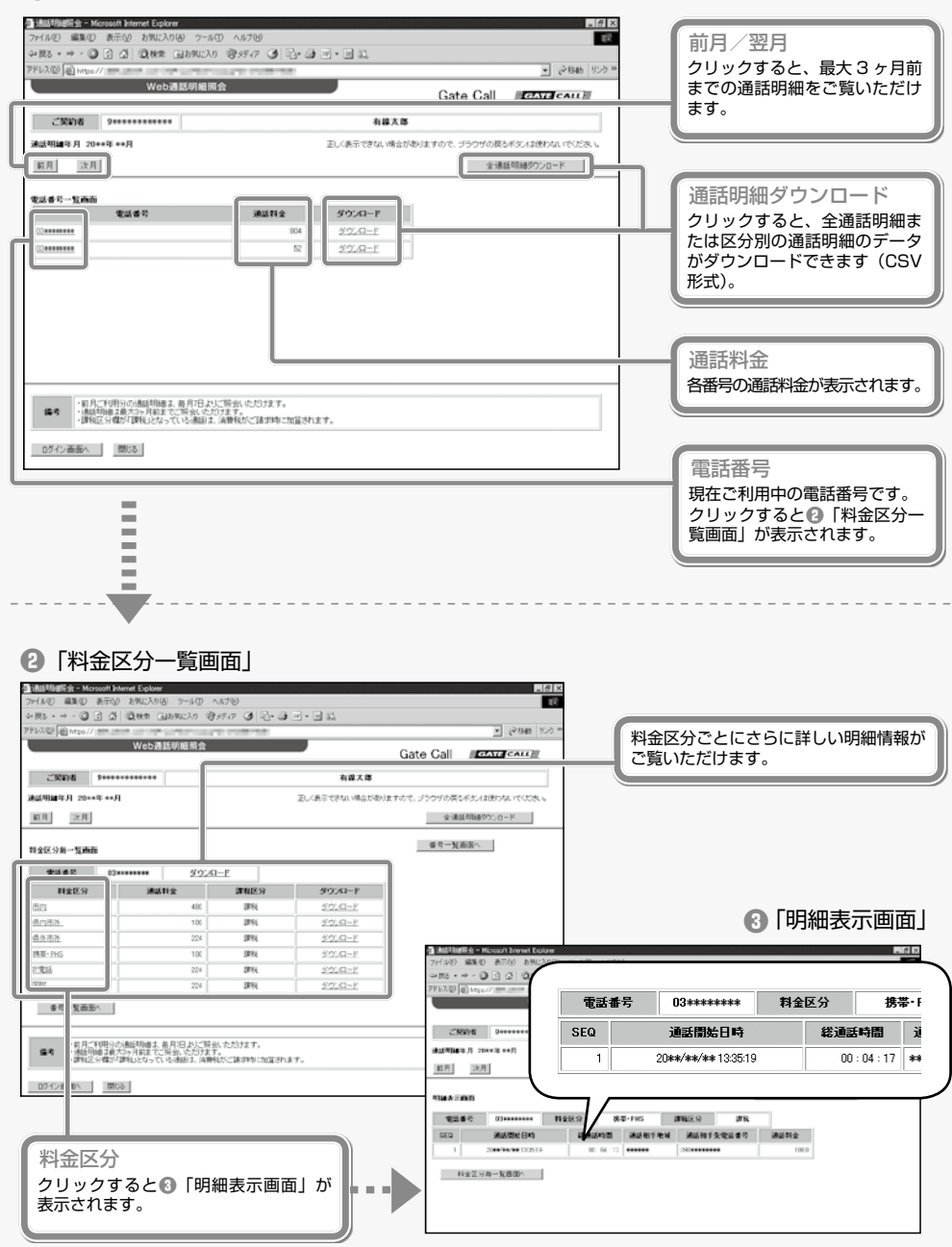

## Q & A 困った時は、こちらをご覧ください

- **Q.1** 通話明細照会が開きません。
- **A.** 「お客様番号」「お客様番号パスワード」いずれかに入 力の誤りが考えられます。正しく入力してください。

「お客様番号」「お客様番号パスワード」は、「spaaqs 光 登録証」または「BROAD-GATE 登録証」に記載 されております。

- **Q.2** インターネットをしていても通話はできますか?
- **A.** ゲートターミナルは、電話の音声を他のインターネッ ト通信より優先的に処理する仕組みを持っているた め、電話をしながらインターネットをすることがで きます。
- **Q.3** NTT の加入電話を利用した場合料金の請求はあり ますか?
- **A.** NTT 加入電話をご利用の場合は、NTT からのご請 求となります。
- **Q.4** ナンバーディスプレイ表示が行えません。
- **A.** 電話機自体はご利用いただけますが、ナンバーディス プレイサービスは提供していないため、発信元相手 の電話番号を表示させることができません。ただし、 NTT 回線と併用している場合、NTT 回線においては 機能の利用が可能になります。(弊社保証外です。)
- **Q.5** 通話中にノイズが入ります。
- **A.** 「サーー」という音が聞こえる時は、電話機や電話線 を交換することで解消されることがあります。
- **Q.6** 通話中にエコーがかかります。
- **A.** ゲートターミナルは、エコーキャンセラーを利用し、 エコーの消去を行っておりますが、通話相手側の回 線の問題でエコーが消されないことがあります。
- **Q.7** FAX が送信できません。
- **A.** 双方の FAX モデムの設定により、通信できない時が あるため、FAX の動作保証はできません。音声みな し通信により、G3 規格のご家庭向け FAX の送受信 はたいてい行えますが、一部の FAX では送受信が行 えないことがあります。
- **Q.8** RESET ボタンを押してしまいました。
- **A.** こちらの RESET ボタンは弊社での保守用の物です。 押されますと、サービスがご利用いただけなくなり ます。押してしまい、利用できなくなった場合は、 サポートセンターまでご相談ください。
- **Q.9** 発信できません。
- **A.** (1)電話機を上げた時、受話器から「ツーー」とい う音がするか確認してください。

(2)試験用電話番号 03-4400-1999 に発信 し、自動音声が聞こえることを確認してください。 (「GATE CALL」からは無料)

(3)TEL ポートと電話機が確実に接続されているこ とを確認してください。1 回線のみ契約している場 合は、TEL2 ポートに接続します。

(4)電話機メーカーのマニュアルで、JATE 認定を 受けているアナログ 2 線式 (RJ-11)対応電話機で あることを確認してください。

(5)P.4 に記載された「IP 電話でご利用いただけな いサービス」<GATE CALL サービスでかけられな いない電話番号 > に書かれた相手とは通話できませ ん。

(6)「こちらは UCOM です。ご案内番号 1。おかけ になった電話番号へはおつなぎできません。番号を お確かめの上おかけ直しください。」というメッセー ジが流れる場合は、電話機のボタンの故障の時があ ります。相手の電話番号が弊社設備に届いていない ため発生することがあります。ゆっくり全ての番号 が「ピ・ポ・パ」と 1 つずつ聞こえているかをご確 認ください。押している番号が表示される電話機の 場合は、番号表示が正しくされているかを確認して ください。

- **Q.10** 着信できません。
- **A.** (1)電話機の呼び出し音量、通話音量が「切」になっ ていないかを確認してください。

(2) 回線のトラブルなどで、センター設備と通信が できない状態になっていた可能性があります。電源 コードを差し込み直し、STATUS ランプが点灯する のを確認してください。

■ IP 電話に関するサービスの詳細 (以下の窓口でご確認いただけます。) **・「GATE CALL」サービス利用規約 (PDF) は** ……………………………… [http://www.us-isp.jp/pdf/gatecall\\_yakkan.pdf](http://www.us-isp.jp/pdf/gatecall_yakkan.pdf) **・Web 通話明細照会は** ………………………………………………………………<https://ipphone.fttx.co.jp/VoIP/meisai.asp> **・通信障害やメンテナンスのお知らせについては** ……………………………<http://www.spaaqs.ne.jp/>